## **INVIO DELLA SEGNALAZIONE MEDIANTE PIATTOFORMA INFORMATICA**

#### **Premessa**

La piattaforma informatica adottata dall'ASSOCIAZIONE REGIONALE ALLEVATORI LOMBARDIA (ARAL) permette una comunicazione crittografata end-to-end, consentendo agli utenti di effettuare delle segnalazioni di illeciti con la garanzia di riservatezza.

Per una maggiore tutela della riservatezza dell'identità del segnalante, si consiglia di effettuare la segnalazione utilizzando un dispositivo che non sia in alcun modo riconducibile alla realtà aziendale (asset dell'ente comunale) e di non utilizzare la connessione internet (via cavo o Wi-Fi) fornita dall'ente comunale.

Inoltre, la piattaforma consente anche di effettuare segnalazioni in forma **anonima** e, in tal caso, per la loro opportuna gestione le stesse dovranno necessariamente essere circostanziate e rese con dovizia di particolari e comunque tali da far emergere fatti e situazioni relazionandoli a contesti determinati (es.: indicazione di nominativi o qualifiche particolari, menzione di uffici specifici, procedimenti o eventi particolari, ecc.).

Le segnalazioni effettuate mediante la piattaforma telematica potranno essere trasmesse seguendo le **modalità operative** di seguito indicate.

## **Modalità operative per l'invio della segnalazione**

L'accesso alla piattaforma informatica si effettua da qualsiasi dispositivo (desktop o mobile) connesso a Internet, digitando il seguente url:

<https://whistleblowing.aral.lom.it/>

Comparirà, quindi, la seguente schermata

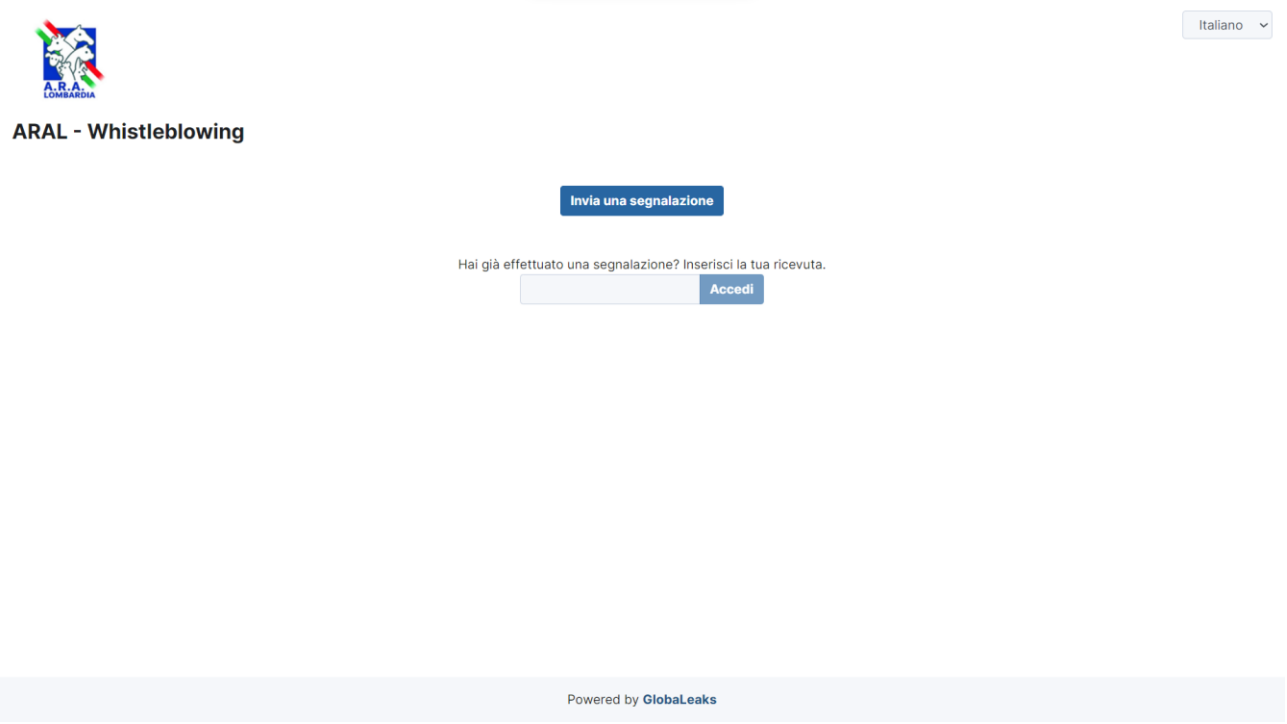

In questo modo, senza necessità di registrazione ovvero di inserire alcuna credenziale, si effettua l'accesso alla piattaforma che consente, attraverso due distinti pulsanti, sia di effettuare una segnalazione sia di verificare lo stato di una segnalazione già inviata.

Per effettuare una nuova segnalazione è sufficiente cliccare su "*Invia una segnalazione"*. Si aprirà una nuova schermata che consente al segnalante di scegliere se inviare una segnalazione scritta oppure richiedere l'incontro diretto.

## **INVIO DELLA SEGNALAZIONE MEDIANTE PIATTOFORMA INFORMATICA**

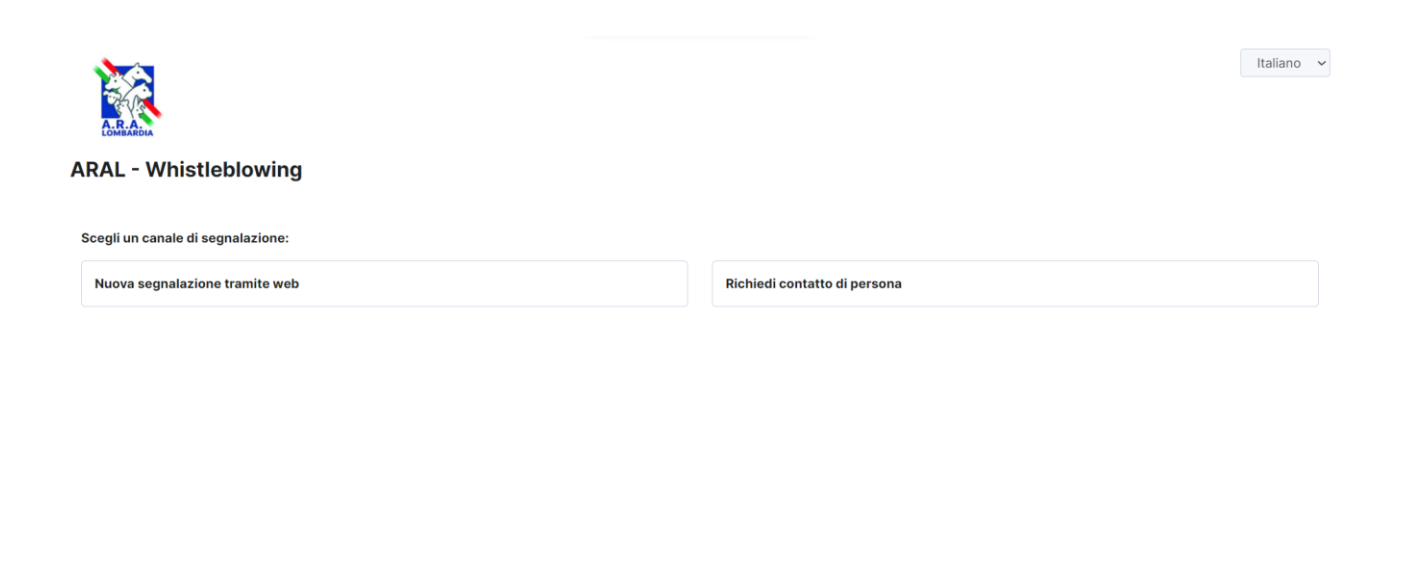

Powered by **GlobaLeaks** 

Invio segnalazione scritta

Cliccando su "Nuova segnalazione tramite web" si aprirà la sezione del portare, suddivisa in quattro schede, dove verranno raccolti i dati del segnalante

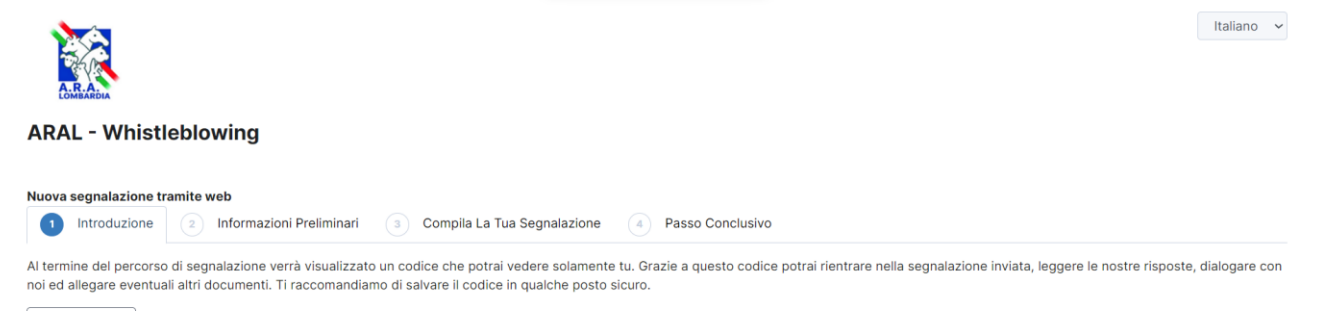

Successivo O

Powered by GlobaLeaks

## **INVIO DELLA SEGNALAZIONE MEDIANTE PIATTOFORMA INFORMATICA**

Nella terza scheda, il segnalante può scegliere se rivelare la propria identità oppure effettuare una segnalazione anonima.

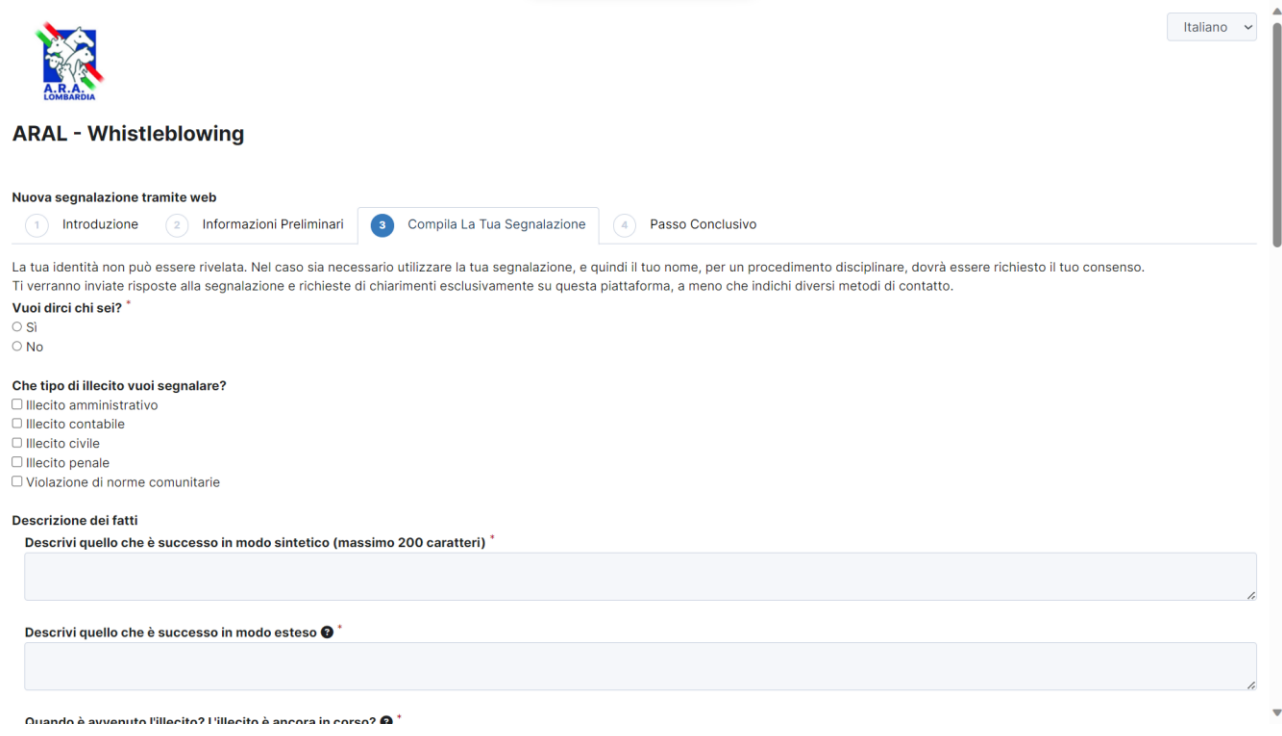

Nella quarta scheda viene richiesta la presa visione dell'informativa privacy.

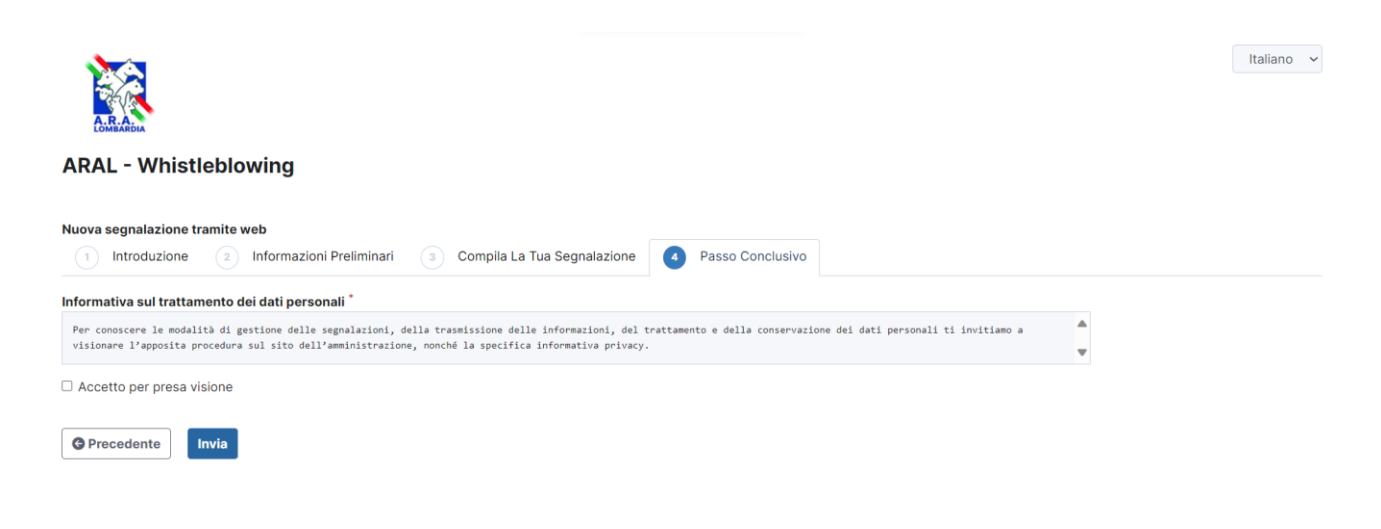

Powered by GlobaLeaks

## **INVIO DELLA SEGNALAZIONE MEDIANTE PIATTOFORMA INFORMATICA**

All'esito della compilazione, sarà possibile procedere con l'invio della segnalazione, premendo sul tanto "invia".

Il sistema restituirà un codice che rappresenta la ricevuta dell'invio ed anche il token utile a monitorare lo stato della segnalazione.

# Consultare una segnalazione

La piattaforma consente al segnalante anche di consultare lo stato di avanzamento del procedimento di una segnalazione già inviata. È sufficiente inserire il codice generato a seguito dell'invio della segnalazione nell'apposita casella presente nella home page della piattaforma "Hai già effettuato una segnalazione? Inserisci la tua ricevuta" e cliccare su "accedi".

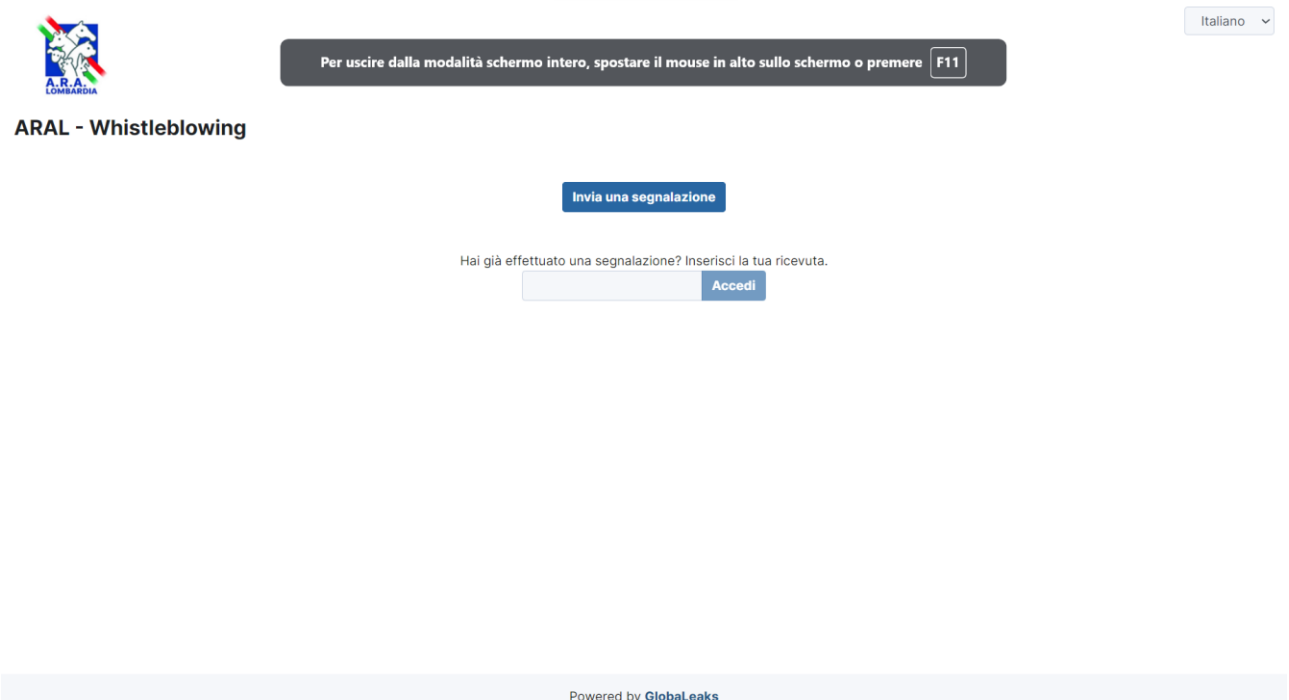